# **ScreenPal - Screen Recorder & Video Editor**

ScreenPal (formally Screencast-o-matic) is a simple and intuitive **video recording and editing web-based tool** and is available using your Appalachian State University credentials.

## Step-by-step guide

1. Login to the service by going to **[https://screenpal.com](http://screenpal.com)**, select the **Google** option, and use your **Appalachian** userID and passcode.

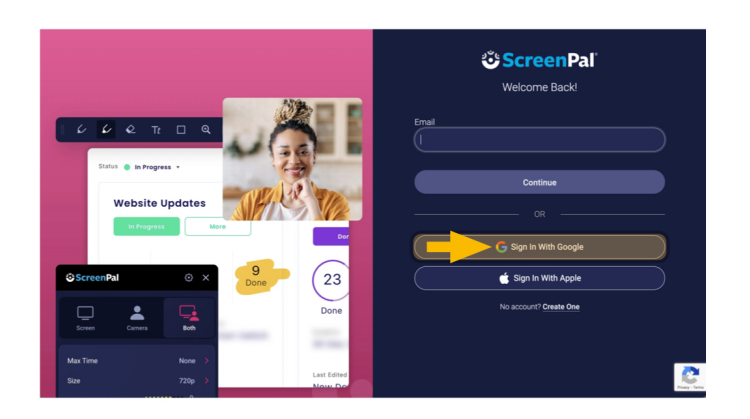

2. Once you're logged in, click the **Make a recording** section.

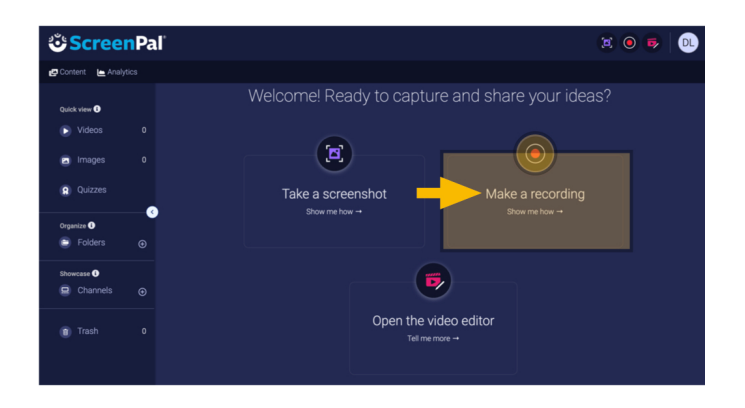

3. Download the app to your local computer.

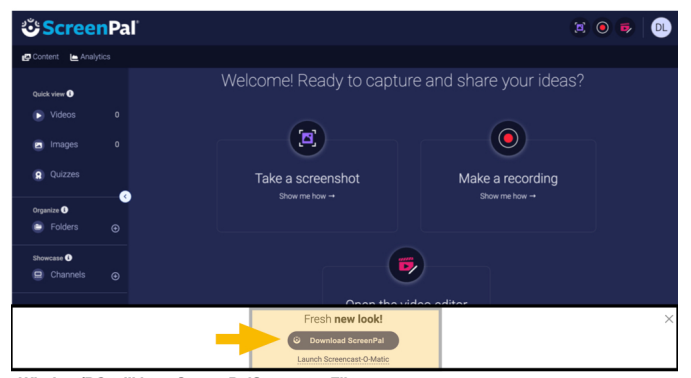

Window/PC will be a ScreenPalSetup.exe File Mac iOS will be a ScreenPalSetup.dmg File

Once you have completed the setup, and become acclimated to using ScreenPal, you can upload the recording to your Mountaineer Apps YouTube account, or [Kaltura,](https://mediaspace.appstate.edu/) and share your media in AsULearn or other environments.

Installing the ScreenPal Recorder:

## Related Articles

- [AsULearn Faculty Support](https://confluence.appstate.edu/display/ATKB/AsULearn+Faculty+Support)
- [AsULearn Student Support](https://confluence.appstate.edu/display/ATKB/AsULearn+Student+Support)

### **[Search Knowledge Base](https://confluence.appstate.edu/display/ATKB)**

#### **[Submit a Service Request](http://tech.appstate.edu/)**

**We value your feedback! Click [HERE](https://jira.appstate.edu/servicedesk/customer/portal/8/create/367) to suggest updates to an existing article, request a new article, or submit an idea.**